# Report cronologici CRS - Pianificazione e definizione delle sessioni  $\overline{a}$

## Sommario

[Introduzione](#page-0-0) **[Prerequisiti](#page-0-1) [Requisiti](#page-0-2)** [Componenti usati](#page-0-3) **[Convenzioni](#page-1-0) [Sfondo](#page-1-1)** [Pianifica report cronologici](#page-1-2) [Impossibile eseguire la connessione di sessione per i report cronologici pianificati](#page-2-0) [Informazioni correlate](#page-5-0)

## <span id="page-0-0"></span>Introduzione

Questo documento descrive alcuni problemi relativi alla pianificazione e all'istituzione di sessioni per il client del report cronologico rispetto al server Cisco Customer Response Solutions (CRS) che genera report cronologici.

### <span id="page-0-1"></span>**Prerequisiti**

### <span id="page-0-2"></span>**Requisiti**

Questo documento è utile per conoscere i seguenti argomenti:

- Cisco CallManager
- Cisco CRS
- Cisco CRS Historical Reporting client

#### <span id="page-0-3"></span>Componenti usati

Le informazioni fornite in questo documento si basano sulle seguenti versioni software e hardware:

- Cisco CallManager versione 3.x e successive
- Cisco CRS versione 3.x e successive

Le informazioni discusse in questo documento fanno riferimento a dispositivi usati in uno specifico ambiente di emulazione. Su tutti i dispositivi menzionati nel documento la configurazione è stata ripristinata ai valori predefiniti. Se la rete è operativa, valutare attentamente eventuali conseguenze derivanti dall'uso dei comandi.

#### <span id="page-1-0"></span>**Convenzioni**

Per ulteriori informazioni sulle convenzioni usate, consultare il documento [Cisco sulle convenzioni](//www.cisco.com/en/US/tech/tk801/tk36/technologies_tech_note09186a0080121ac5.shtml) [nei suggerimenti tecnici](//www.cisco.com/en/US/tech/tk801/tk36/technologies_tech_note09186a0080121ac5.shtml).

## <span id="page-1-1"></span>**Sfondo**

Durante l'esecuzione, CRS memorizza i dati dell'attività di chiamata nei database del server CRS o del server di database dei report cronologici, se configurato. Il client Report cronologici Cisco viene utilizzato per creare report cronologici basati su questi dati.

Per pianificare un report cronologico, il client di Cisco CRS Historical Reports deve ricevere istruzioni per generare automaticamente il report in futuro.

## <span id="page-1-2"></span>Pianifica report cronologici

Quando si controlla la pianificazione per i report cronologici, tenere presenti i problemi comuni riportati di seguito.

- il report necessario non è pianificato
- il report necessario giornalmente non è configurato correttamente

#### Rapporto non pianificato

Per risolvere i problemi, completare la procedura seguente:

Verificare che le pianificazioni per il report che si desidera eseguire siano elencate nel client ●Report cronologico. La procedura di verifica è la seguente:Selezionare Start > Programmi > Report cronologici Cisco CRA > Report cronologici Cisco CRA, per avviare il client dei report cronologici.Fare clic su Settings (Impostazioni) dalla barra dei menu.Selezionare Scheduler nella casella a discesa, come mostrato nella Figura 1. Viene visualizzata la finestra Rapporti programmati.Figura 1: Client report cronologici - Utilità di pianificazione

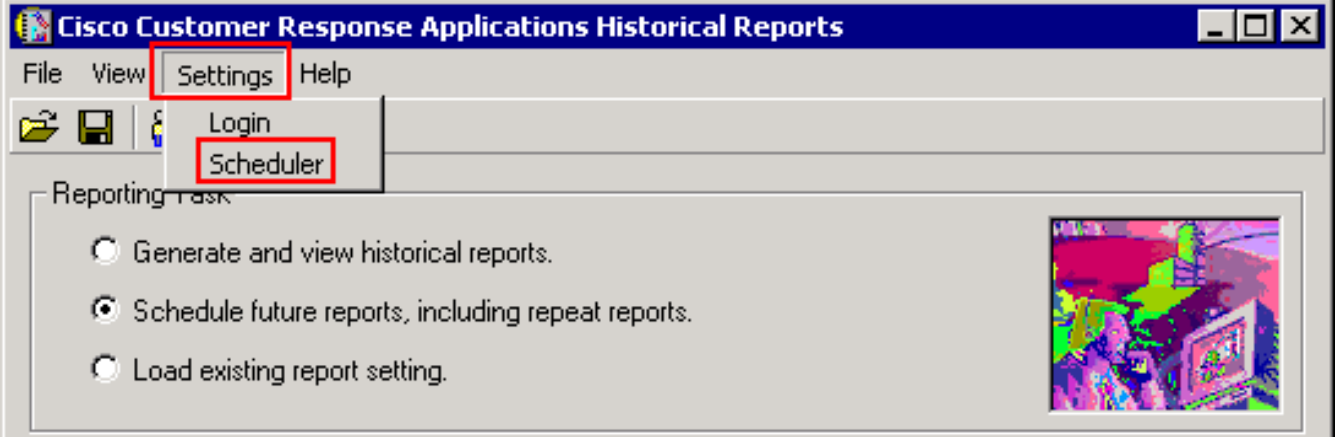

Verificare che il report pianificato sia presente nell'elenco, come mostrato nella Figura

2.Figura 2: Client report cronologici - Report pianificati

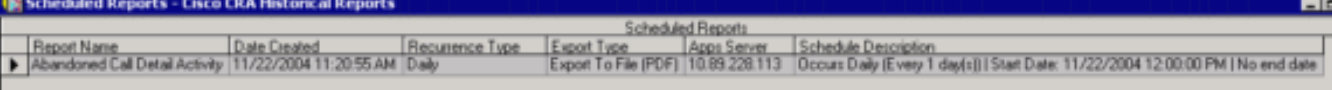

#### Report giornaliero configurato in modo non corretto

Per i report giornalieri, verificare i problemi seguenti:

- Controllare il pulsante di opzione Daily nella sezione Occurs, indicato dalla freccia A nella Figura 3.
- Selezionare il pulsante di scelta Ogni e immettere 1 nel campo vuoto accanto a **Ogni** nella sezione Eventi, come mostrato dalla freccia B nella Figura 3.
- $\bullet$  Selezionare il pulsante di opzione **No End Date** (Nessuna data fine) nella sezione **Range of** recurrence, come indicato dalla freccia C nella Figura 3.

Se un report specifico viene stampato una sola volta e quindi viene chiuso, è probabile che il pulsante di opzione Nessuna data fine non sia selezionato. Questo pulsante di opzione indica che il report verrà stampato a tempo indeterminato.

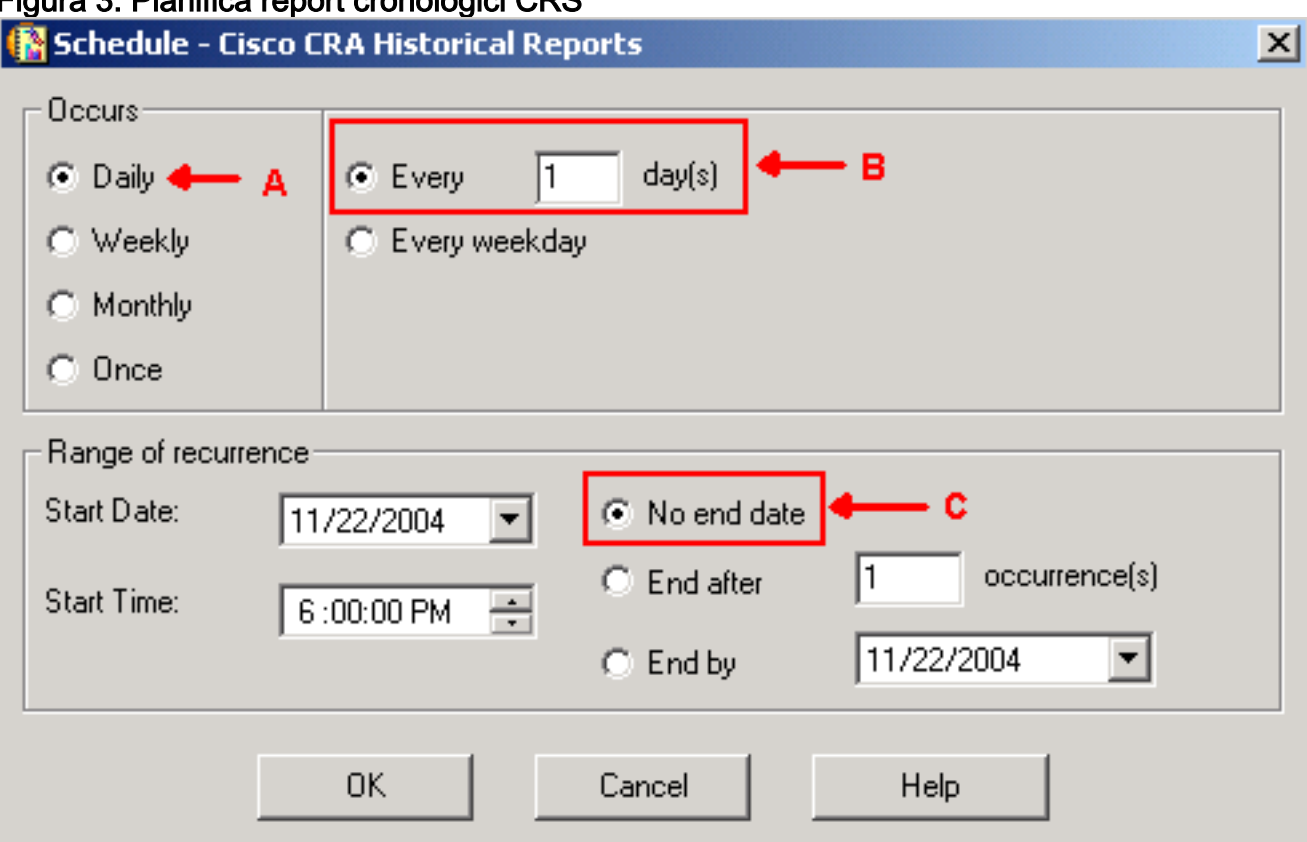

#### Figura 3: Pianifica report cronologici CRS

## <span id="page-2-0"></span>Impossibile eseguire la connessione di sessione per i report cronologici pianificati

Quando non è possibile eseguire i report cronologici pianificati, esistono due problemi comuni:

- server proxy HTTP
- La porta TCP 6293 è bloccata

#### Server proxy HTTP

Il problema più comune è rappresentato dal server proxy HTTP. Il server proxy HTTP non è supportato dal server CRS. Il client del report cronologico deve comunicare direttamente con il server CRS. In un ambiente di questo tipo, il server CRS deve essere escluso dal server proxy HTTP. La procedura è la seguente:

- 1. Avviare il browser Internet Explorer.
- 2. Selezionare Strumenti dalle opzioni di menu.
- 3. Fare clic su Opzioni Internet....
- 4. Selezionare la scheda Connections, indicata dalla freccia A nella Figura 4.
- 5. Fare clic su LAN Settings, indicato dalla freccia B nella Figura 4.Figura 4: Opzioni Internet

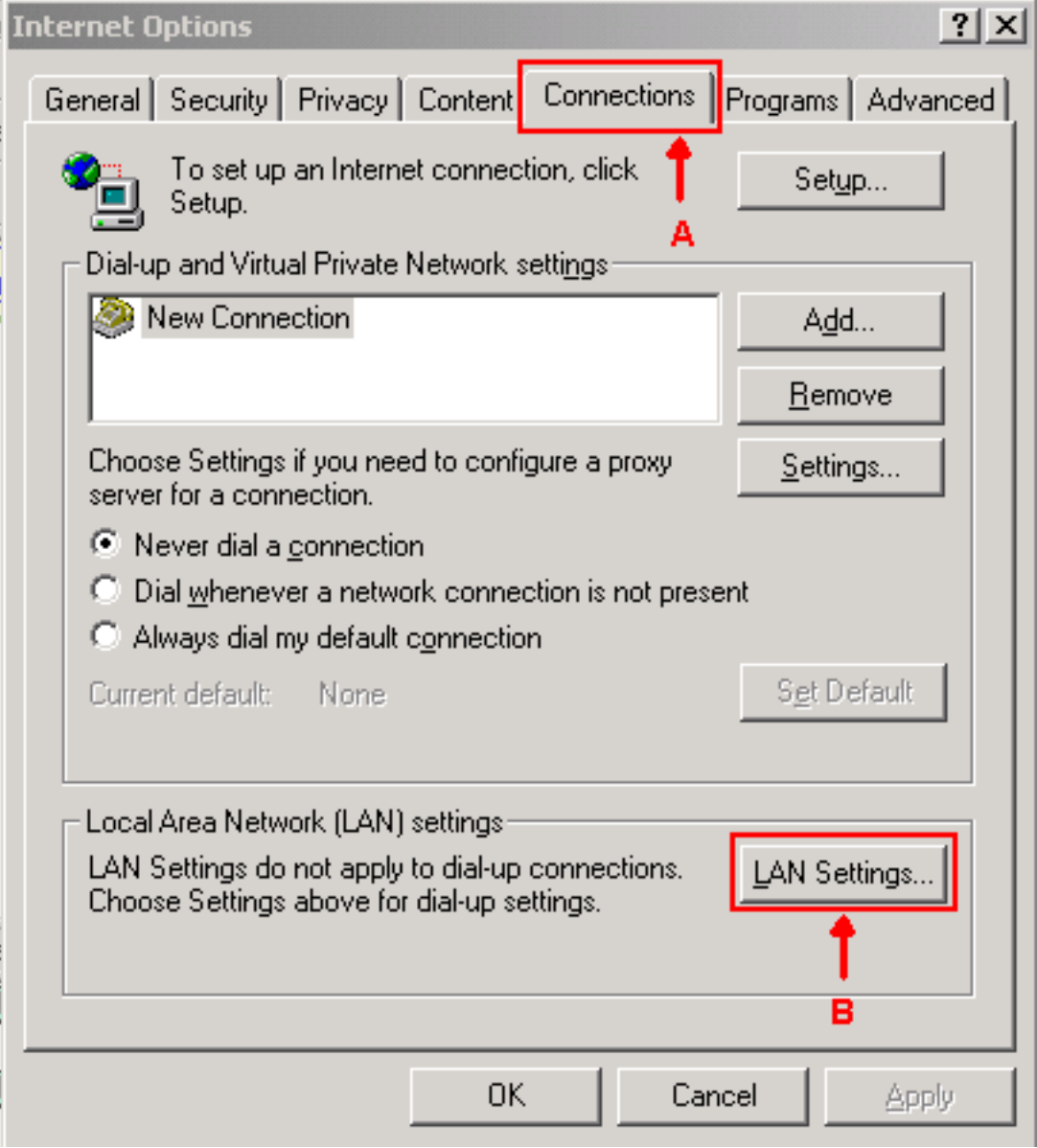

- 6. Selezionare Utilizza un server proxy per la LAN.
- 7. Fare clic su Advanced... (Avanzate), come mostrato nella Figura 5. Figura 5: Impostazioni

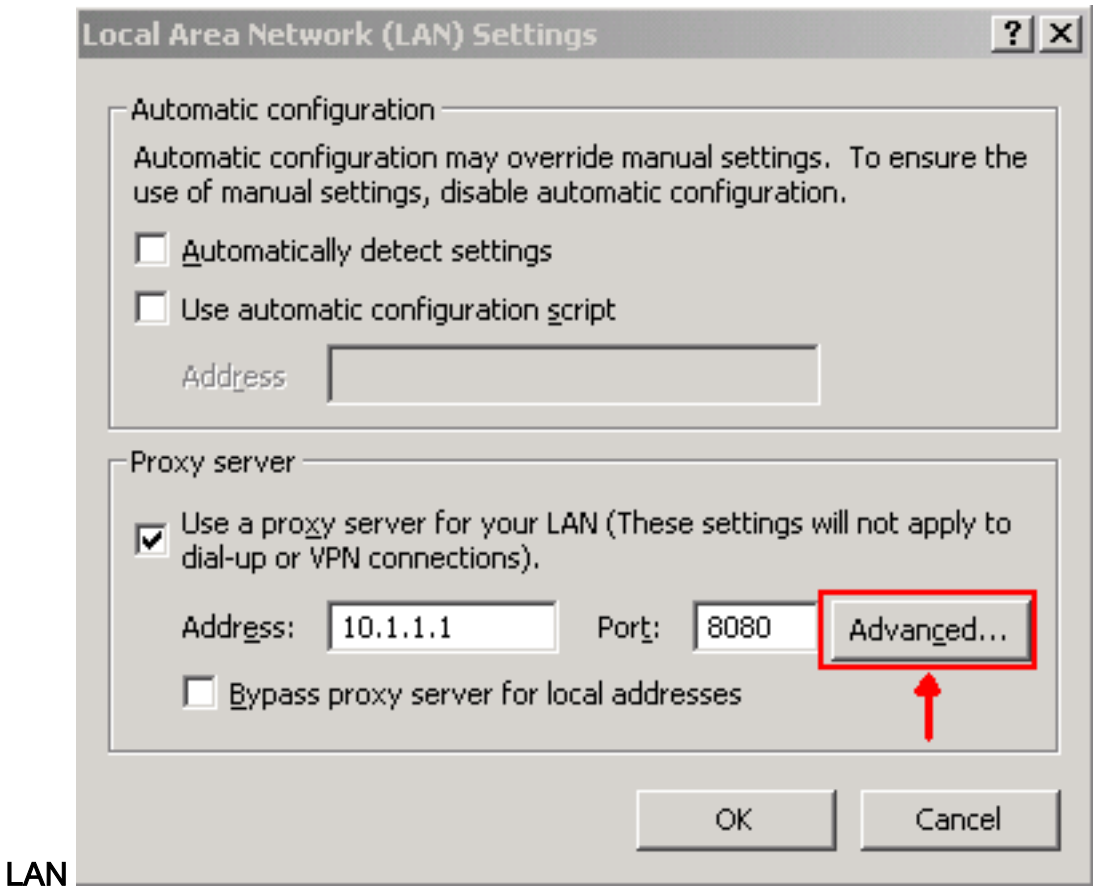

8. Immettere l'indirizzo IP o il nome di dominio completo del server CRS nel campo **Non** utilizzare il server proxy per gli indirizzi che iniziano con della sezione Eccezioni, come mostrato nella Figura 6. Figura 6: Impostazione proxy

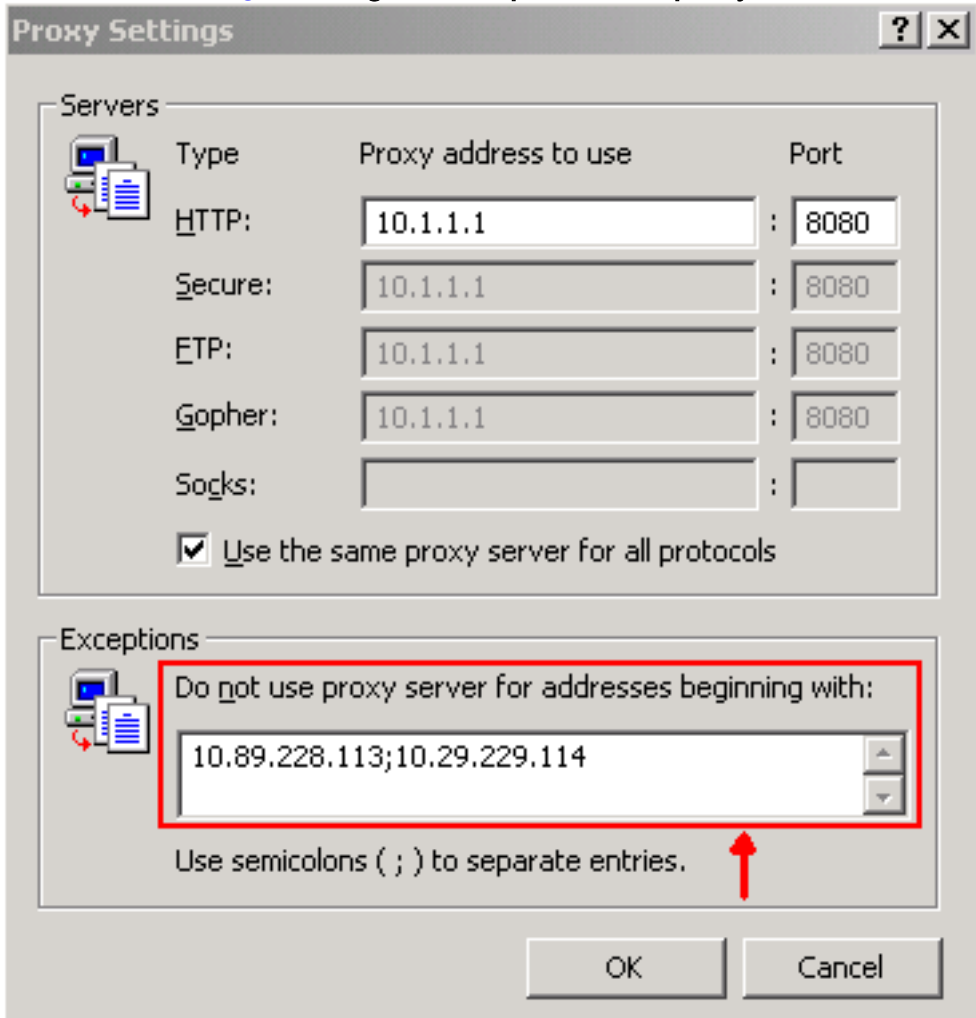

#### La porta TCP 6293 è bloccata

Il numero di porta TCP utilizzato tra il server CRS e il client di report cronologici può essere la porta TCP 80 o 6293, a seconda del metodo di generazione del report. Se i report cronologici vengono generati tramite il client di report cronologici, la porta TCP 80 sul server CRS deve essere aperta e disponibile per impostazione predefinita. Tuttavia, quando vengono eseguiti i report cronologici pianificati, la porta TCP 6293 deve essere aperta e disponibile. Se esiste un firewall tra il server CRS e il client di report cronologici, è necessario stabilire un canale per la porta TCP 80 o 6293 sul firewall.

Èpossibile verificare la disponibilità della porta TCP ed eseguire telnet. Per verificare la porta TCP 6293, attenersi alla seguente procedura:

- 1. Selezionare Start > Esegui.
- 2. Digitare cmd.
- Eseguire il comando telnet < IP address or Fully Qualified Domain Name of the CRS server > 3. 6293 per verificare la disponibilità della porta TCP 6293, come mostrato dalla freccia A nella Figura 7.Figura 7: Controllo della disponibilità della porta TCP 6293

```
0:\rightarrow \text{telet } 10.89.228.113 6293Connecting To 10.89.228.113 ...Could not open a connection to host on port 6293<br>Connect failed
```
4. Se il protocollo **telnet** ha esito negativo a causa di un **errore di connessione**, come mostrato da B nella Figura 7, identificare il motivo e correggerlo, vedere [Uso dell'utilità Trace Route](//www.cisco.com/en/US/partner/products/sw/custcosw/ps1001/products_tech_note09186a00800ad545.shtml).

### <span id="page-5-0"></span>Informazioni correlate

- [Impossibile accedere ai rapporti cronologici di IPCC Express](//www.cisco.com/en/US/partner/products/sw/custcosw/ps1846/products_qanda_item09186a0080244448.shtml?referring_site=bodynav)
- [Utilizzo dell'utilità Traccia route](//www.cisco.com/en/US/partner/products/sw/custcosw/ps1001/products_tech_note09186a00800ad545.shtml?referring_site=bodynav)
- [Supporto tecnico Cisco Systems](//www.cisco.com/cisco/web/support/index.html?referring_site=bodynav)